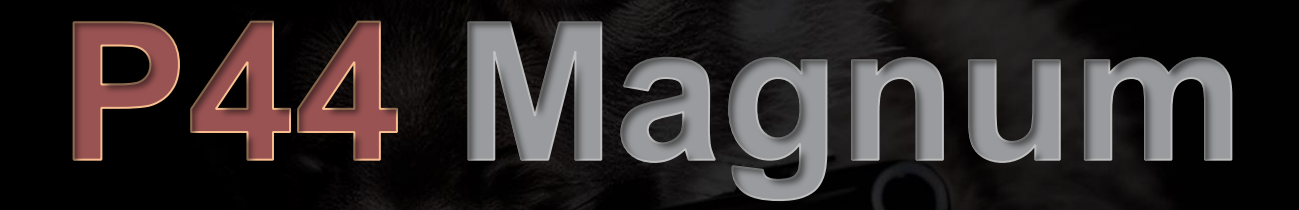

# **用户手册**

**版本 1.0**

前言

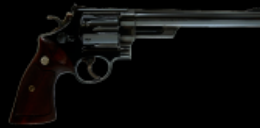

P44 的诞生源于我们向让更多的用户可以用更低的价格可以享受到 P42 的染色。但设计 P44 的目标绝不仅仅是重复利用现有 代码,叠加一个新的图形界面,然后宣称这是翻天覆地的创新。命运总有它自己的安排。起初被命名为 P42 Jr 的产品, 虽源 自 P42 Climax,但它迅速形成了自己独有的个性、风格和工作流程。它决心要铸造自己的传奇,而不是沦为前产品的附属

品,它需要拥有一个与众不同的身份,于是我们赋予了它新名字——P44 Magnum。一个新星在这时闪亮登场了。

Magnum,这个名字象征着释放狂野的力量,我们采用来全新的手段来驾驭声音— Clipper(限幅器)。Pulsar Modular 以前未曾涉足削波器的领域, 因为认为那种玻璃般脆弱的结果并不是一个好的声音。于是,开始了一场设计一种绝不妥协、拒绝产生不悦耳的或脆弱声音的 Clipper (限幅器) 的征 程。新的限幅器设计一旦完成并完美融合, Magnum 便真正找到了自己的声音, 展现了它的真实实力, 彰显了它的潜力, 更重要的是, 它告诉我们, 当幼狮成长为猛兽时,它会有多么危险。

如果你正尝试了解 P44 Magnum,我的建议是,不要太随意哟。相反,要带着激情和决心去探索这个新的声音!

Pulsar Modular – **The sound is unbelievable.**

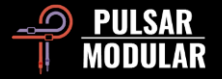

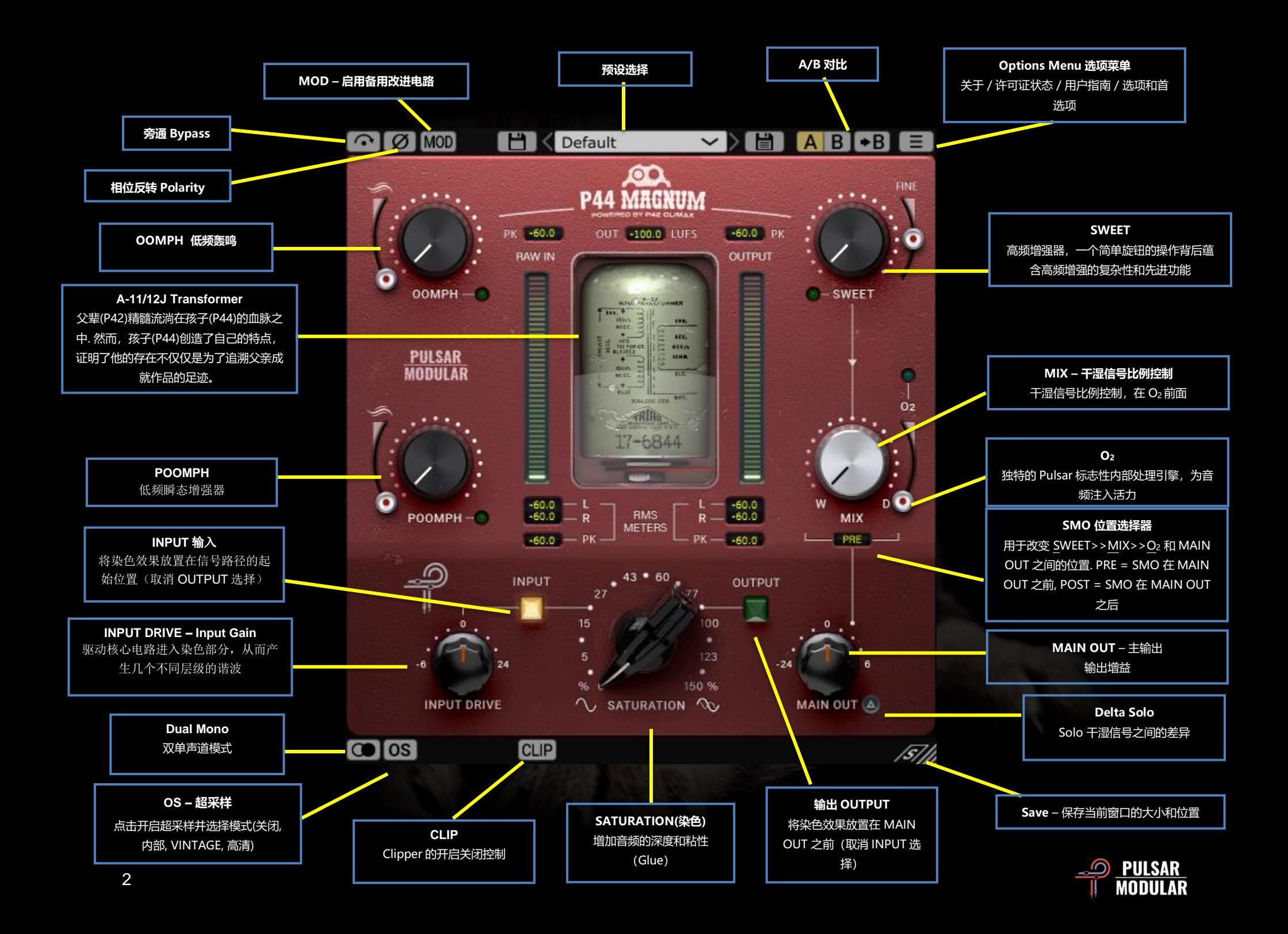

 $\odot$   $\odot$ 

Bypass - 旁通, 原信号直接到输出不做任何处理

[Ø]Ø] 反转音频信号的相位

MOD MOD P44 的音色特性会像硬件一样在轨道上融合进声音里。 MOD 按钮可激活一个替代的电路设计,可赋予音频一种类似磁带的 音色

预设浏览器允许使用浏览器左侧的保存图标(直接保存)修改当前选 定的预设,或使用浏览器右侧的保存图标(另存为。。。)创建新的 预设。档前加载的预设被修改且可以被覆盖时,左侧保存图标旁会显 示一个红色星号

注意*:* 如果想保留个人修改过的预设,请在更新插件的安装过程中勾 选保留选项。

AB B A/B 功能可以暂时存储不同的设置以进行快速比较。 箭头按钮可以将当前选择的一侧复制到另一侧 Tip: 在比较设置时, 点击 A/B 按钮进行切换。这是一个单独的按钮, 所以不需要来回移动鼠标。这样可以轻松的进行对比而不必知道哪一 个设置被正在被选择。 我们建议闭上眼睛进行比较,以更客观的角度 去对比。*.*

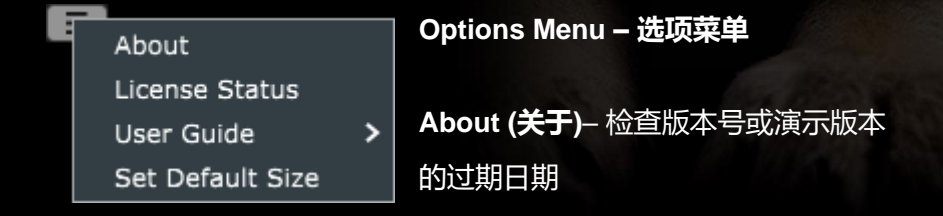

**License Status(许可证状态)** – 管理您的许可证并解锁升级选项 **User Guide(使用说明)**– 打开使用说明 **Set Default Size**(设置默认大小)- 可选择此选项将当前 P44 实例的大 小应用为所有 P44 例的默认大小

 $\Omega$ **Dual Mono**(双单声道) - P42 在左右声道上模拟了模拟通 道的容差变化。启用此选项作为立体声操作的替代方案,可以获得自然 宽广和动态的声场效果

*Note: Dual Mono* 在单声道上不可使用*.*

**OS OS** Oversampling(超采样)选项允许 P42 可选择以工程采样 率的倍数运行。 如果关闭超采样,P42 将以工程采样率运行(x1).

当开启超采样时,将提供不同的选项。请参阅以下关于 INTEL 模式、 VINTG 模式和 HD 模式的描述。

提示:请不要假设超采样信号就一定更好。请尝试每个选项,并用 耳朵判断*,*在采样率为 *44.1 Hz* 或 *48 Hz* 时,以 *x1* 或稍微小一些的倍 *数进行操作时,可能会出现一些混叠 (aliasing),然而这往往会产生一* 种愉悦的音色

注意:*CLIP* (限幅器)默认打开 *x4* 的超采样 独立于 *OS* 的选项 的。

[VINTG] VINTG(Vintage 复古)模式以双倍工程采样率 (x2) 运行。它 对高频信号应用了平滑的滤波器,并允许混叠信号产生。这样可以在

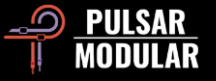

保持平滑的复古高频频响,同时结合现代的非谐波失真,提供了创造 性的可能。这种模式在以 44.1 kHz 或 48 kHz 工程采样率进行超采样 时效果最佳。

[INTEL] INTEL (智能)模式以工程采样率的两倍(x2)运行。它将 扫描整个频谱,并衰减任何混叠信号。这种模式对信号改变大小取决 于信号本身以及 P42 的参数设置。

H<sub>D</sub> HD(高清) 模式以 384 kHz 的内部采样率运行。它采用与 INTEL 模式相同的全频谱扫描滤波策略。高采样率和滤波机制,CPU 使用量也非常高效。这种模式同样适用于母带处理或者混音中的重要 音轨

HD 模式下 P42 采用以下超采样频率: 在 44.1kHz 和 48kHz 采样率下, 超采样倍率为 x8 在 88.2kHz 和 96kHz 采样率下,超采样倍率为 x4 在 192 kHz 下超采样率为 x2, 从而启用 INTEL 和 VINTG 选项 384 kHz 则关闭了超采样选项

CLIP CLIP 0.0 dBFS) GR 0.0 dB 0.0 dB 0.0 点击 CLIP 按钮启用限幅器

(Clipper)及其相关控制。设计这款限幅器的工程师在此之前从未遇 到过让他满意对数字限幅器。而 P44,特地保持了原始音频特性的完 整性,如音色、声场,品质无与伦比。

CLIP 按钮的右侧是一个 dBFS 滑块, 限幅的阈值最大可为 -18 dBFS。dBFS 滑块的右侧显现限幅(Gain Reduction-GR)的大小。 OUT 也就是输出滑块用来调整输出大小,范围为-18 dB to 9 dB。

CLIP 是 P44 信号链路的最后一步, 是在 MIX 旋钮之后的。不管超采 样的设置是怎么样的,这一步永远是 4 倍超采样。

 提示:由于 *CLIP* 是在 *MIX* 之后的,所以 *CLIP* 可以作用于全湿信 号也可以全干信号。当 *MIX* 设置为全干时,*P44* 就相当于一个纯限幅 器模式。

 提示: 可以试试打开 *CLIP* 然后输入很情况高进入 *SATURATION, INPUT DRIVE* 还有其他部分*.* 在 *OUT* 端降低进行信 号大小的补偿。结果可能非常刺激且好听。满足你各种创意需求。 提示:如果使用 *CLIP* 时损失了一些高频,可以用 *SWEET, O2*补偿一 些回来。

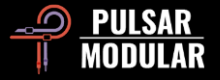

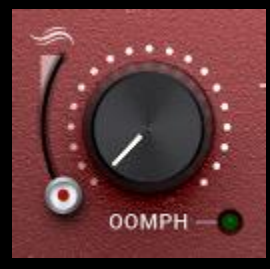

OOMPH 带来的震撼力量是在低频的轰鸣。它 的范围从次声区域延伸到次低音区域。多年 来, 现代很多混音理念中传播的传统迷思误导 了大家在混音时切掉所有低频。而我们想说, 拥抱它,给它一些 OOMPH!

OOMPH 是通过耳朵设计和调整的,中心点频率选择丰富,具有理想 的 Q 值、曲线和振幅的组合。

位于 OOMPH 左侧的平滑 (smooth) 滑块用来控制增强频率的下沿 包络,通过稍微收紧和减少电路的效果来框定它。在最低位置时,没 有平滑效果。随着滑块向上移动,轮廓的控制将变得更加明显,导致 OOMPH 的进一步减少和收紧。

按下 CTRL+ALT (Windows) 或 CMD+OPTION (Mac) 的同时, 将 鼠标定位在此控制上,将暂时禁用它,直到松开按键。

点击绿色指示灯来控制打开和关闭。

 提示: OOMPH 和 POOMPH 都是非线形处理。这可能会导致处理 前后的增益找平没那么容易,不要害怕,要学着接受它 :)

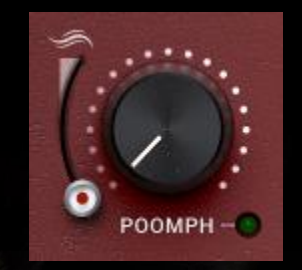

POOMPH 来处理 OOMPH 没处理到的地方 POOMPH 让 OOMPH 的低频轰鸣更有力。 POOMPH 是既能感知到也能听到的, 它的频率 范围从超低音区域延伸到低音区域的低端.

请查看上面的 OOMPH 部分,因为结构描述以及操作上, OOMPH 和 POOMPH 基本是一致的。

按下 CTRL+ALT (Windows) 或 CMD+OPTION (Mac) 的同时, 将 鼠标定位在此控制上,将暂时禁用它,直到松开按键。 点击绿色指示灯来控制打开和关闭。

点击绿色指示灯来打开和关闭

 提示: OOMPH 和 POOMPH 曲线在它们频率的交叉的交点处以有 趣的方式相互作用。有时在不同的点会出现互补的凸起,有时会有累 积的反应。请亲自上手试试然后找到自己喜欢的声音吧!

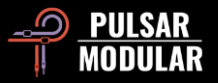

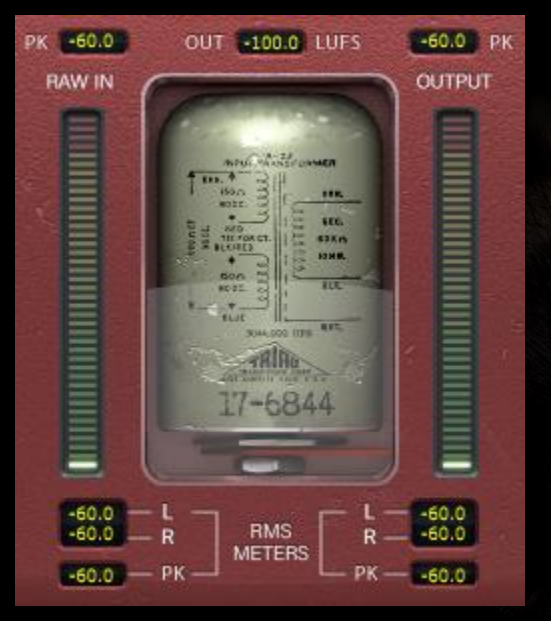

音量表显示了多项信息, 包括 LUFS(相对完整刻 度的响度单位)测量、 dBFS PK (峰值) 测量, 以及可切换的 RMS / PEAK RMS(均方根) PK(峰值保持)测量显示 且保持在最高的测量数 值。

LUFS OUT 显示的是短期 LUFS (Short Term LUFS)

条形计量表测量 RMS 和 PEAK RMS。

底部显示有各个声道的 RMS 信息(L=左 / R=右)、在 MS 模式下, MID (L=中 / R=侧) 或 SIDE (L=中 / R=侧), 以及 PK RMS (RMS 峰值保持)、RAW IN 和 OUTPUT 测量值。

如果 DAW 停止/启动, 所有测量值将被重置。

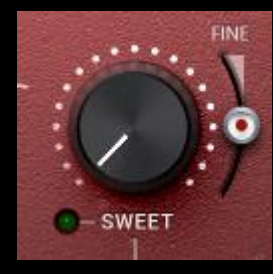

SWEET 是一个高频滤波器效果,可以调出甜 蜜清脆而不丝毫刺耳的声音。

在使用 SWEET 时, 扫频的时候请仔细听, 注 意高频如何在所有方向上扩展。这可不仅仅只

是一个具有独特曲线的滤波器而已。

在 SWEET 右侧找到的 FINE 滑块对电路中的 Bell(钟形)滤波器部分的 振幅进行微调,而不影响曲线的独特组合形状。 按下 CTRL+ALT (Windows) 或 CMD+OPTION (Mac) 的同时, 将 鼠标定位在此控制上,将暂时禁用它,直到松开按键。 点击绿色指示灯来控制打开和关闭。

 提示:如果您使用的是任何自动频率顺滑插件,这些插件会切除高 频共振,请尝试在其后使用一个 *P44 Magnum*,结合 *SATURATION* 和 *SWEET*,可以补一些令人愉悦的高频内容回来。

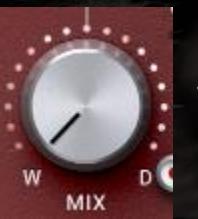

MIX WET/DRY 旋钮将未处理的干信号和处理后的湿 信号混合起来。

注意*: MIX* 位置是在 *SWEET* 和 *O2*之间。 *MIX* 之后的信号作为一个整体进入 *O<sup>2</sup>* 电路部分

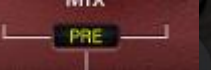

SMO 位置切换器 (SMO 是 SWEET, MIX 和 O<sub>2</sub> 的缩写) 用于切换 SWEET >> MIX >> O<sup>2</sup> 和

MAIN OUTI(总输出) 的位置. POST 意味着 SMO 在 MAIN OUT 之后. PRE, SMO 在 MAIN OUT 之前。

注意:本说明书末尾附有一个信号流程图。

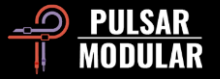

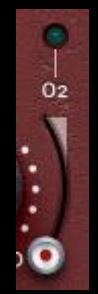

O2是一个独特的电路算法,它能够使音频信号扩张或膨胀, 超出原始声音的界限。这种感觉就像是在音频可以来一个空灵 的深呼吸

P 按下 CTRL+ALT (Windows) 或 CMD+OPTION (Mac) 的 同时,将鼠标定位在此控制上,将暂时禁用它,直到松开按 键。

点击绿色指示灯来控制打开和关闭

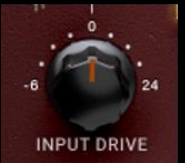

The INPUT DRIVE 旋钮将额外的输入增益推入变压 器,增加偶次谐波。与染色滑块一起使用,可以调整 理想的谐波平衡,使您的音频素材更加出色。

在调整 INPUT DRIVE 时按住 shift 键, MAIN OUT 会自动进行补 偿。

 提示:简单地将输入(*INPUT DRIVE*)推高,同时将主输出 (MAIN OUT)拉低,这样可以为音频带来活力和开放感,且永远不 会太过。这样能强调声音主体的能量,为其注入了一些生命力。这是 一个 *P44* 的绝招。

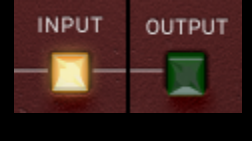

如果设置为"INPUT", 则染色电路位于信号链 路的开始位置。 所有其他处理都会在信号被染色 后进行。

如果染色度位置选项设置为"OUTPUT", 则染色电路会位于 "MAIN OUT"之前。 所有其他处理都会在信号被染色前进行。

提示:输入(*INPUT*)可以用于增加相对纯净的染色,然后配合其 他部分的电路的独特特质来增强声音的特点,而输出(*OUTPUT*)可 以用来加一些激进的染色。

## 注意:本说明书末尾附有一个信号流程图。

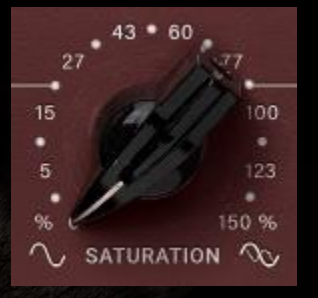

P44 Magnum 的染色效果具有类似粘合压 缩的作用,能够平滑尖锐的数字峰值并提高 音频密度。

提示*: Magnum* 的染色倾向于增厚并加强 中频和上中频。介绍一个简单有效的工作流

程:首先调整 *SATURATION*,专攻瞬态峰值和中频,然后使用 *OOMPH*、*POOMPH*、*SWEET* 和 *O2* 来平衡信号的整体音色。

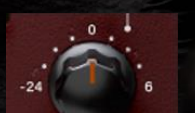

MAIN OUT 主输出旋钮提供干净的增益控制。

MAIN OUT A 在调整 MAIN OUT 时按住 shift 键,INPUT DRIVE 会自动进行补偿。

 Tip: 当增益被推高时谐波更明显,-24 dB 的衰减范围有助于进 行增益调节。

 $\triangle$  0 Delta solo 允许您听到湿信号和干信号之间的差异(或 Delta)。这使您可以仅听到插件对未经处理的干信号添加或去除 的内容。默认情况下(指示灯是灭的),开关处于关闭状态。

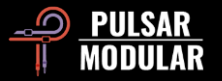

**预设管理**

# **基础**

如果在安装过程中没有取消选择安装预设的选项,安装程序将会覆盖工厂预设。用户创建的预设将保持不变。为了保护对工厂预设所做的任 何修改,并在更新时保留它们,请确保在运行安装程序时取消选择安装预设选项。此外,记得使用预设浏览器右侧的"另存为"选项,以不 同的名称保存您自己的预设。

# **预设备份**

预设可以通过您的操作系统文件管理器进行备份和恢复。只需执行复制/粘贴操作,将单个预设文件或完整的预设文件夹复制到您选择的备份 位置即可。预设文件夹可以在以下位置找到:

### **WINDOWS 预设文件夹位置**

'C:\Users\Public\Documents\Pulsar Modular\P44 Magnum\Presets'

## **MAC OS X 的预设文件夹位置**

'/Users/Shared/Pulsar Modular/P44 Magnum/Presets'

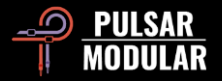

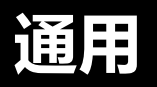

# **微调模式**

在 macOS 中, 按住控制按键 ( "control, option 或 command"), 在 Windows 中按住 CTRL, 同时左键点击来调整旋钮或滑块。或者, 在调整旋 钮或滑块时可以直接右键点击,无需使用控制按键

## **卸载 P44 Magnum**

#### **WINDOWS 文件位置**

- In 'C:\Program Files\Common Files\VST3', locate the 'P44 Magnum.vst3' file and delete it.
- In 'C:\Program Files\Common Files\Avid\Audio\Plug-Ins', locate the 'P44 Magnum.aaxplugin' folder and delete it.
- In 'C:\Users\Public\Documents\Pulsar Modular', locate the 'P44 Magnum' folder and delete it. This folder contains the user guide and presets. If no other folders exist under 'Pulsar Modular', this can be deleted as well.

## **MAC OS X 文件位置**

- In '/Library/Audio/Plug-Ins/Components', locate the 'P44 Magnum.component' file and delete it.
- In '/Library/Audio/Plug-Ins/VST3', locate the 'P44 Magnum.vst3' file and delete it.
- In '/Library/Application Support/Avid/Audio/Plug-Ins', locate the 'P44 Magnum.aaxplugin' folder and delete it.
- In '/Users/Shared/Pulsar Modular', locate the 'P44 Magnum' folder and delete it. This folder contains the user guide and presets. If no other folders exist under 'Pulsar Modular', this can be deleted as well.

# **限制条款**

用户不得对 PULSAR NOVATION LTD 的音频插件进行逆向工程、拆解、重采样、创建脉冲响应文件或重新录制、反编译、修改、全部或部分改 变,不论是否盈利,均不得用于出租、租赁、分发、重新包装。

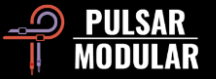

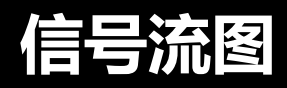

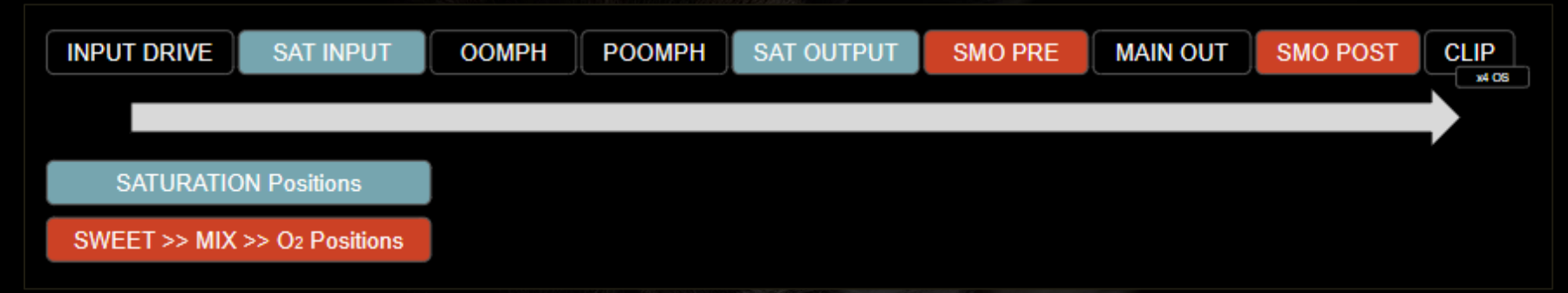

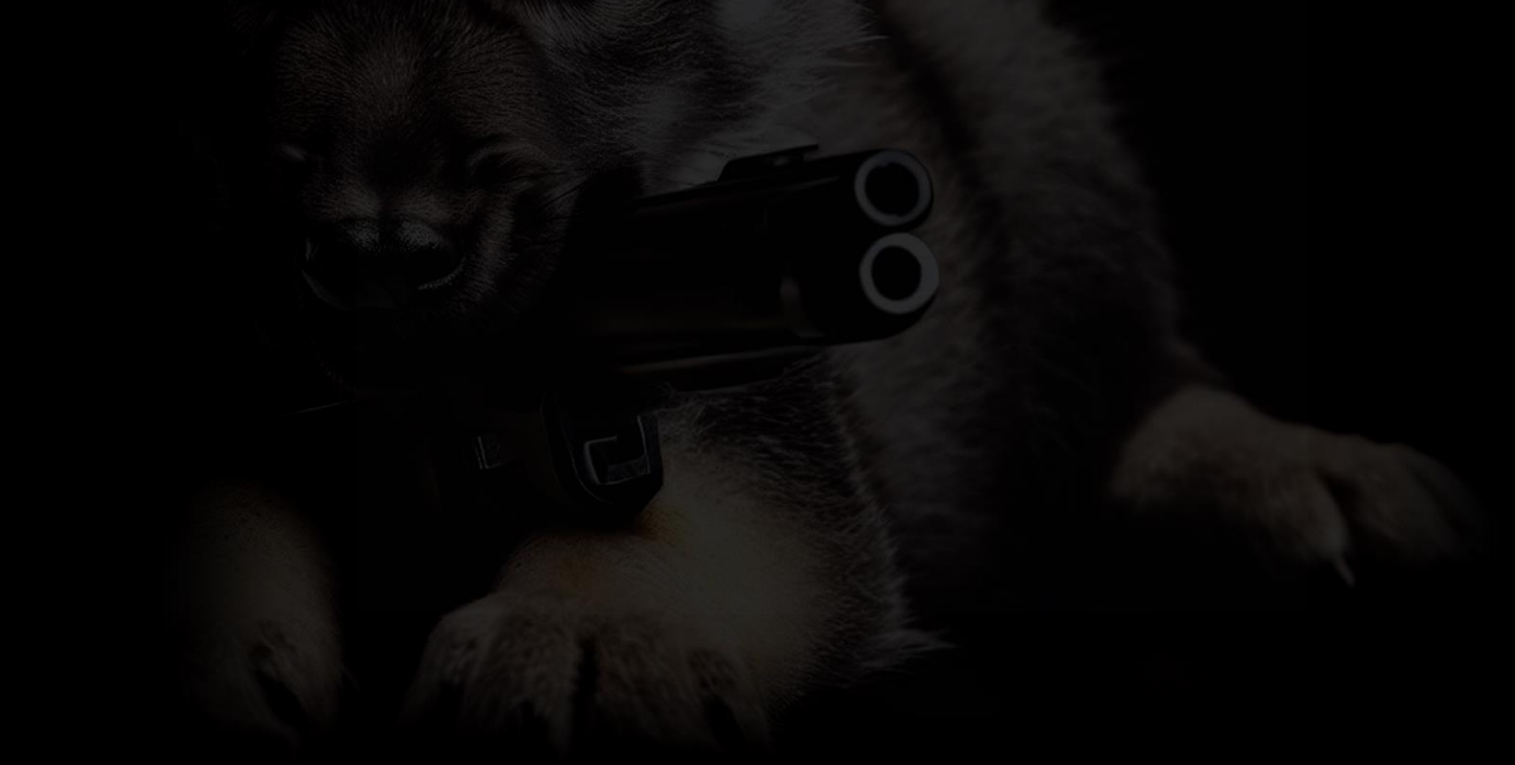

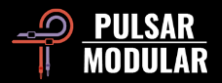

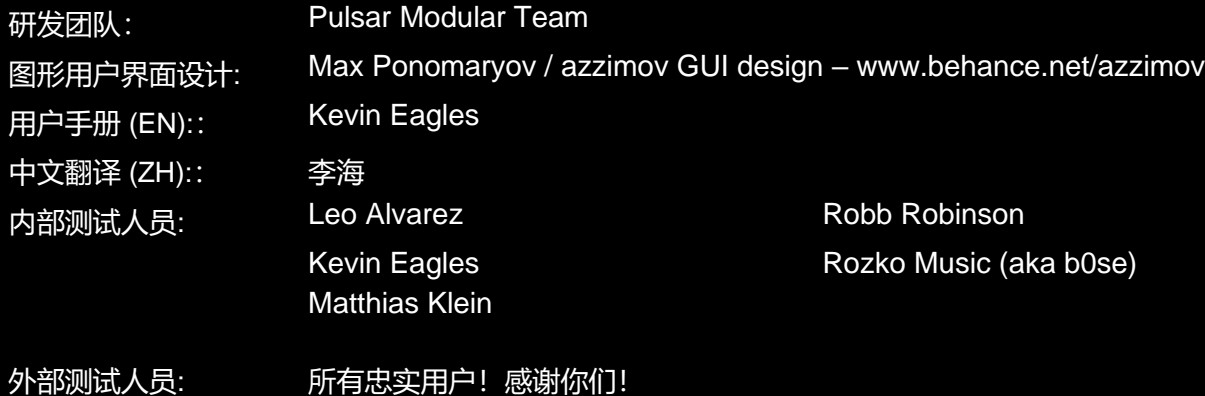

欢迎将本用户指南中的发现的任何错误或遗漏发送至 psupport@pulsarmodular.com 和 lihaiair@gmail.com 要打印本指南,我们建议使用免费的 pdf 色彩反转服务, 如 https://invert-pdf.club 版权所有 2023, Pulsar Novation Ltd. P/N: 22723, Rev. 1.0 Pulsar Modular 是 Pulsar Novation Ltd. 的注册商标。 P42 Climax 是 Pulsar Novation Ltd. 拥有的一个插件 AAX 和 Pro Tools 是 Avid Technology 的商标。名称和标志的使用是经过许可的。 Audio Units 是 Apple, Inc. 的商标。 VST 是 Steinberg Media Technologies GmbH 的商标。 此处包含的所有其他商标是其各自所有者的财产。 Pulsar Novation Ltd. Demircikara District, 1419 Street, Ocean City Block B, Floor 4 Muratpaşa, ANTALYA 07100 +90-530-111-4907Pulsar Novation Ltd. Demircikara District, 1419 Street, Ocean City Block B, Floor 4 Muratpaşa, ANTALYA 07100 +90-530-111-4907 www.pulsarmodular.com

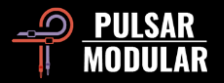